# WaterMate

Pressurised Water Reticulation Design and Draughting Software for Civil Engineers

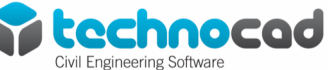

# **Description**

Technocad urban design software is a suite of personal-computer based programs for the design and automated draughting of civil engineering urban services. Incorporated in this suite are software packages that cover all aspects of civil engineering services design such as Roads, Sewer reticulation, Stormwater reticulation and Water supply. All the packages have been written with knowledge gained in the civil design office where the need for fully automated draughting, rather than manually manipulated computer aided draughting, was identified as the only way of increasing design and draughting productivity.

WaterMate is the water reticulation software package of the Technocad urban design software.

The purpose of the software is to provide an intuitive graphical approach to water reticulation design, whereby information for the hydraulic analysis is gleaned directly from the AutoCAD drawing. In addition, WaterMate gives you *final working layout drawings with the minimum amount of manual input*. WaterMate can be used for networked systems and overland distribution pipelines.

# **Work smarter**

Water networks have the nodes and pipes numbered and co-ordinated automatically. This allows for easy re-arrangement of the network layout without having to manually re-number nodes and pipes.

Layout drawings are created automatically from parameters chosen by the designer. Because you are working in AutoCAD, you can easily add extra notes, insert background aerial photographs or attach reference contour files etc. prior to plotting the final working drawings. Let WaterMate do all the previously boring and mundane work!

A static hydraulic analysis or time simulation of the water network is done with a selection of reservoirs and/or tanks and hydraulic devices which can be placed anywhere in the network. Pipe information is stored in your drawing, so you only have to enter it once. Enter data using user-friendly dialog boxes.

# **Horizontal layout drawings**

The designer simply has to draw the lines of the water network in plan in AutoCAD, connecting the plots/stands as required, creating a closed / open-looped network in the process. Line endpoints will indicate

node-positioning requirements.

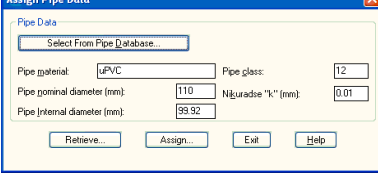

You can use both lines and polylines to represent your pipes. Pipe properties can be selected from a database and assigned to the lines/polylines. Simply place a reservoir or elevated tank at one or more places indicating sources of water. Place drawoffs on your network graphically; even assign peak draw-off factors to discrete areas of your network graphically. Drawoffs can vary with time according to user specified time patterns.

When you have created your water reticulation layout, simply 'window' the network and WaterMate does the following automatically:

- Nodes are numbered and sorted
- Pipes are numbered and sorted
- Node/pipe topology determined

Nodes are co-ordinated to the specified survey system

Pipe lengths are calculated and totalled

A layout drawing is automatically produced for any desired plotting scale (WaterMate takes care of all your text sizes), and the following is drawn for

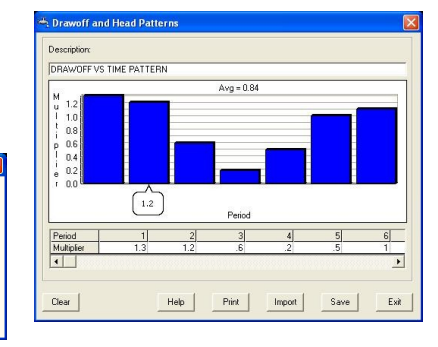

you, all on separate layers: Nodes

Node numbers at a selected angle to the horizontal

Pipe numbers or diameters midway above each pipe

Pipe lengths midway below each pipe

- A co-ordinate list of all nodes
- A Pipe Data list of all pipes giving:
- From node To node
- Pipe length
- Pipe diameter

A summary of total pipe lengths by diameter/class

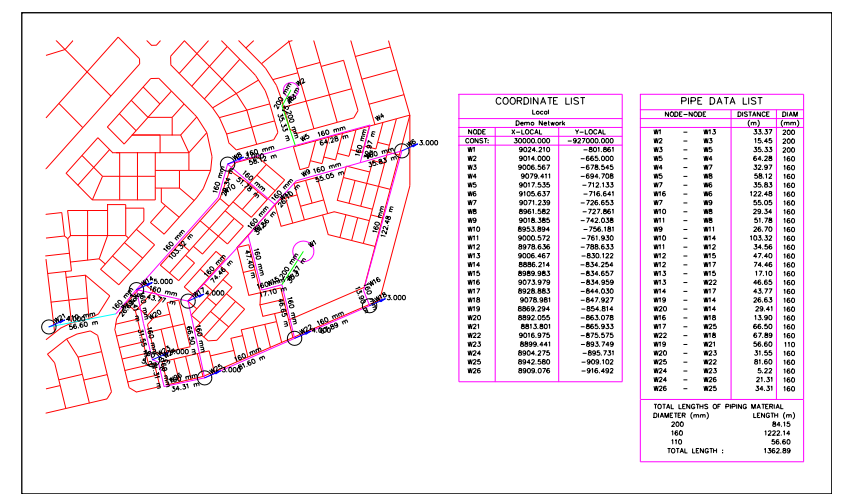

*Layout plan automatically annotated*

#### **Linking to DTM for Levels**

WaterMate can link to DTM surfaces created in either AutoCAD Civil3D or SurfMate.

This enables automatic extraction of ground levels at nodes or for extraction of detailed longitudinal sections along pumping / gravity mains.

## **Hydraulic analysis**

WaterMate creates all the information it requires for hydraulic static analysis or time simulation directly from the drawing:

Reservoir/tank positions, ground levels and water levels

Node numbers and associated pipe numbers

Node ground levels (directly from an in-memory interrogation of the SurfMate digital terrain model (or Civil3D surface)- lightning fast!)

Pipe lengths

Friction (roughness) "k" factors for each pipe

Internal diameter of each pipe All this information is kept in open

ASCII type data files.

Various types of hydraulic devices can be placed in any pipe in the network: Reservoirs or tanks can be placed at any node

Pumps, using commercial pump curves

Pressure reducing valves

Flow control valves

Non-return valves

Minor losses can be allowed for. The hydraulic analysis / time simulation uses a linear method of convergence which is extremely fast.

Hydraulic results include:

• A schedule of piping quantities

- For each pipe:
- Diameter chosen (mm)
- $\bullet$ Flow  $(1/s)$
- Velocity (m/s)

Calculated Darcy friction factor

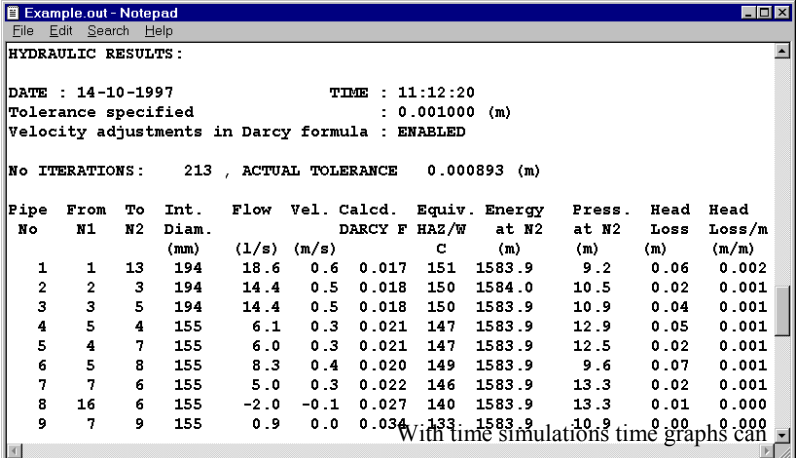

*Hydraulic results report*

Calculated equivalent Hazen Williams friction factor

Friction loss in metres and metres / metre

For each node:

Energy level (m)

Pressure (m)

For each reservoir/tank:

 $\bullet$ Level (m)

 $\bullet$ Flow from reservoir (l/s)

For each pump or other hydraulic device:

Pumping head (m)

 $\bullet$ Flow  $(l/s)$ 

## **View results graphically**

As well as providing your results in the traditional 'calculation-pad' style, WaterMate allows you to view your results graphically. Flow / velocity arrows give the designer an overall graphical visualisation of the hydraulics of the network. Just hover over an arrow and the flow or velocity in a pipe or working/static pressure in a node is shown.

The nodal pressures in the network can also be contoured so as to highlight low or high-pressure zones.

be produced for any pipes or nodes in the network showing how flow, velocity or pressure, head, demand etc vary with time.

# **Query your network data graphically**

WaterMate allows you to query your network pipe data. You can perform queries such as "Show me all the 150 diameter pipes that have a pressure class  $= 10$ ". You can perform global edits on your input data; for example, change all existing 200 diameter uPVC pipes that are class 10 to class 12. This makes it easy for the designer to change network parameters!

# **Hydraulic device controls / rules**

Hydraulic devices and pumps can be controlled by user specified rules as to when they must open / close / start / stop etc during a time simulation. An example would be to start a pump when the level in a tank drops below a minimum level and to stop again when it is above a maximum level.

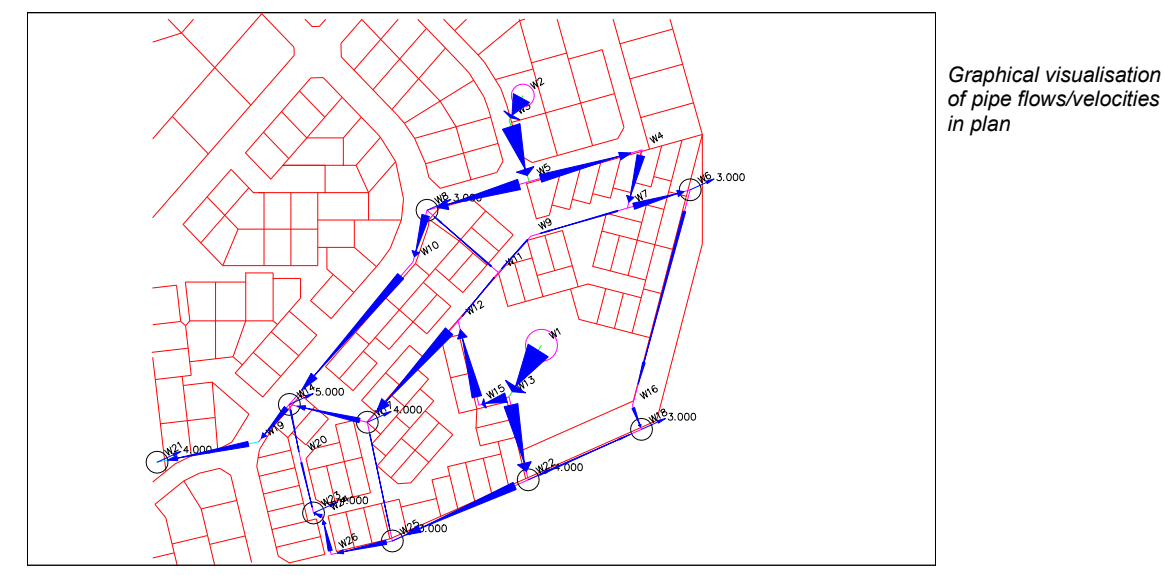

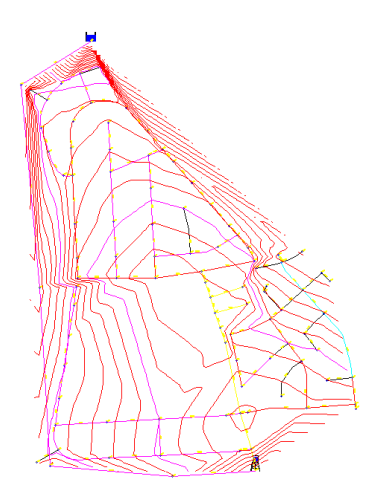

*Working pressure contours*

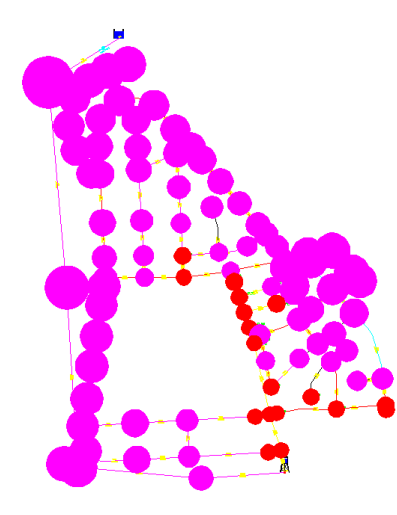

*Graphical visualisation of node working pressures showing under pressures in red.*

#### **Longitudinal sections**

If you need to produce longitudinal sections along any of the pipes in the network, simply show WaterMate the relevant pipes by picking them and WaterMate will instantly produce *fully detailed* longitudinal sections showing required air/scour valve locations on the longitudinal section and optionally in plan. A schedule of air and scour valves is also generated.

Horizontal / vertical / compound bend angles are shown as well as a pipe bends schedule for bend angles greater than a user selected angle.

WaterMate includes a 2-way link to Vent-O-Mat CATT design software for the calculation of required air valve sizing and positioning along a pipeline. The results can then be imported into WaterMate and the fully detailed air valves can be shown in plan view as well as on your longitudinal section.

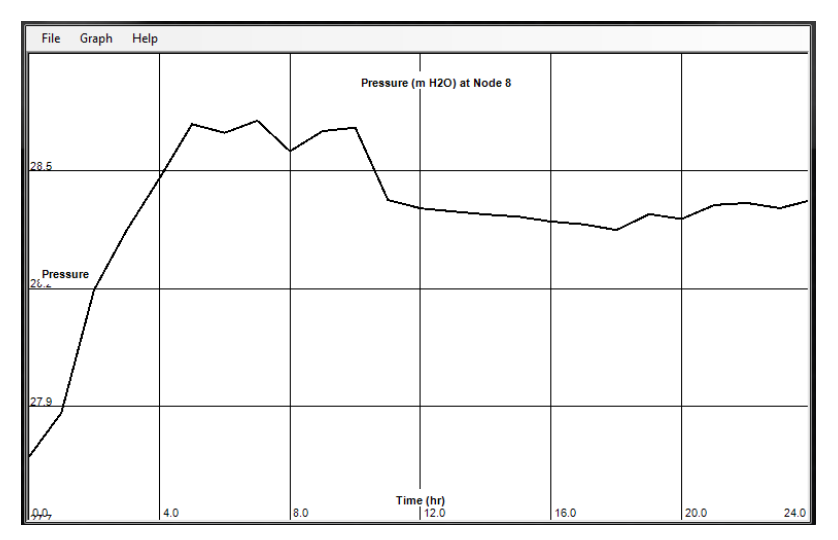

*Simulation time-pressure graph for a node*

The pipe vertical profile can be modified (simply by using AutoCAD 'grips') to move, insert or remove vertical bends.

Trench excavation quantities can also be calculated, using user defined depth categories.

#### **Sheet Generator**

WaterMate has the ability to automate the process of creating documents (drawing sheets) for overland pipeline designs that have been drawn in Model Space. Using the Drawing Sheet Creation tools, you can quickly create paper space layout sheets that automatically display consecutive portions of pipe alignments (stakelines) in your documents.

This can save you many hours of tedious setting up of viewports manually. The sheets created automatically have a viewport showing the plan of the water pipeline alignment, a survey grid drawn in for you at your desired grid spacing and the grid lines are fully annotated around the edges of the viewport. You also have the option of automatically inserting a North Point Symbol into each sheet. Viewports are automatically rotated such that the route of the pipeline lies in a 'left-to-right' direction.

When longitudinal sections (profiles) are drawn using the multi-partial option, then the relevant partial section is automatically shown in the profile viewports of each sheet as shown in the example.

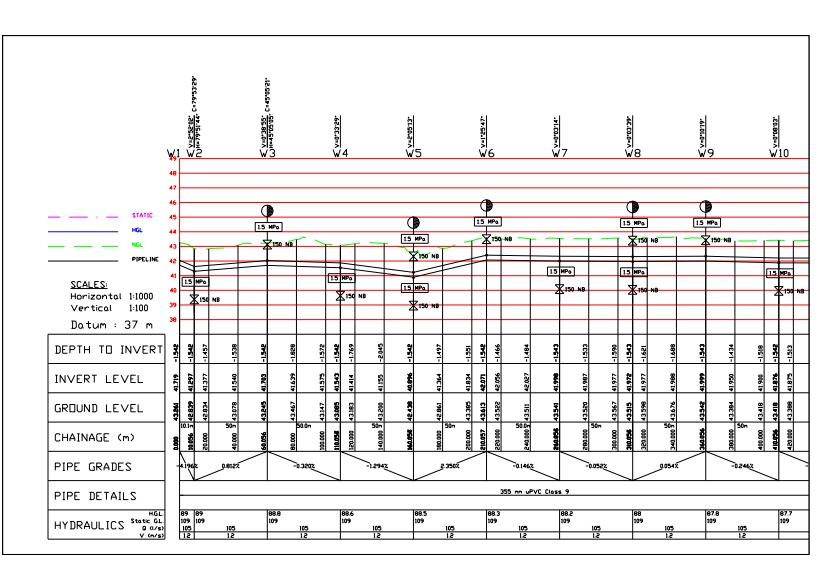

*Fully detailed Longitudinal Section*

#### **On-line help**

WaterMate has a full-featured Windows on-line help feature with indexing and search features. This documentation has been written by engineers making it *really* useful.

#### **Hardware requirements**

As per Autodesk recommendation for AutoCAD or AutoCAD Civil3D software

## **Software requirements**

AutoCAD / AutoCAD Map Release 2014, 2015 and 2016 family and Auto-CAD Civil3D 2014, 2015 and 2016. Either AutoCAD Civil3D or SurfMate for extracting elevations. SurfMate for pressure contours.

Operating systems: Windows XP Pro/ Win 7/Win8/Win 8.1 and Windows 10 (64-bit)

# **Ordering Details**

Technocad Civil Engineering Software Tel: +27-11-803-8834 Fax: +27-11-803-3452 Email: [sales@technocad.co.za](mailto:sales@technocad.co.za) Web: [www.technocad.co.za](http://www.technocad.co.za/)

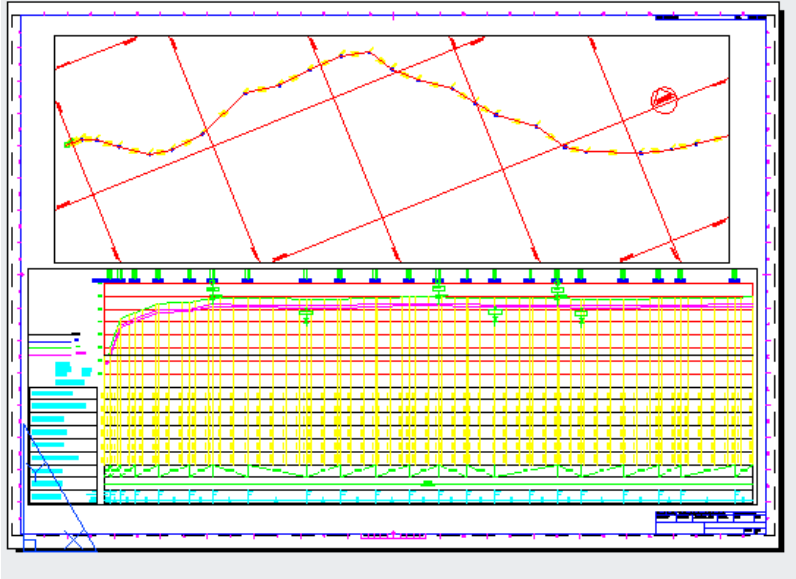

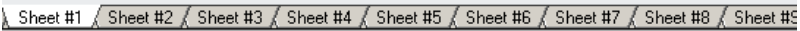

*Plan / Profile sheets generated automatically*

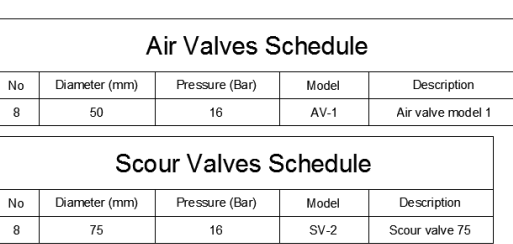

*Air and scour valves schedule produced for longsection*

Pipe Bends Schedule (>5.0 Deg)

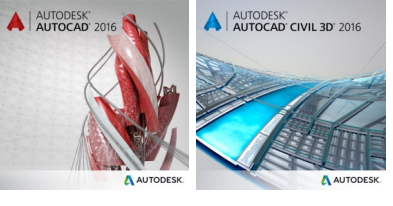

**AUTODESK.** 

**Authorised Developer** 

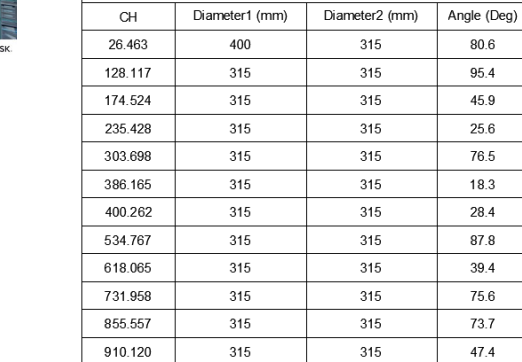

 $\overline{C}$ 

1221.829

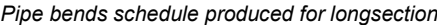

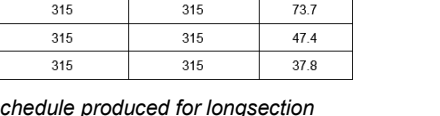

80.6 95.4 45.9

25.6  $76.5$ 

18.3 28.4  $87.8$  $39.4$ 75.6